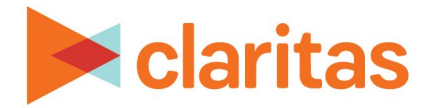

# **Consumer Concentration Report**

**Understanding the Index Options**

## **OVERVIEW**

Users have the option to calculate the Consumer Concentration report index based on the selected report areas or based on a selected analysis area of their choosing. The latter option allows users the ability to select a consistent geography for calculating index, regardless of the number of analysis areas selected for the report.

**Index is calculated by comparing the percent composition for the selected variable in the detaillevel analysis area to the percent composition for the selected variable in some other (larger) market.** 

```
% Composition of Selected Analysis Area
                              x 100 = Index
```
% Composition of Base Market

This document will provide an explanation of how the index is calculated – whether it is based on the report analysis areas or a separate selected geography.

## **THE MATH – INDEX BASED ON REPORT ANALYSIS AREAS**

The below calculations are using the sum of all your selected markets as the larger market. Or, leaving the below option set to OFF in the report prompts:

Select different Analysis Area for Index OFF

### **% Base Composition and % Composition Calculation**

First, Base %Comp and %Comp must be calculated:

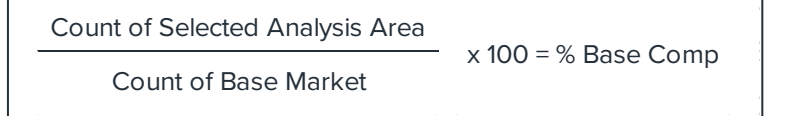

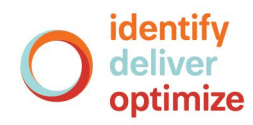

In the below example for the Phoenix 85003 ZIP Code:

Base %Comp – *10,347 ÷ 62,225 × 100 = 16.63%* %Comp – *6,776 ÷ 40,084 × 100 = 16.90%*

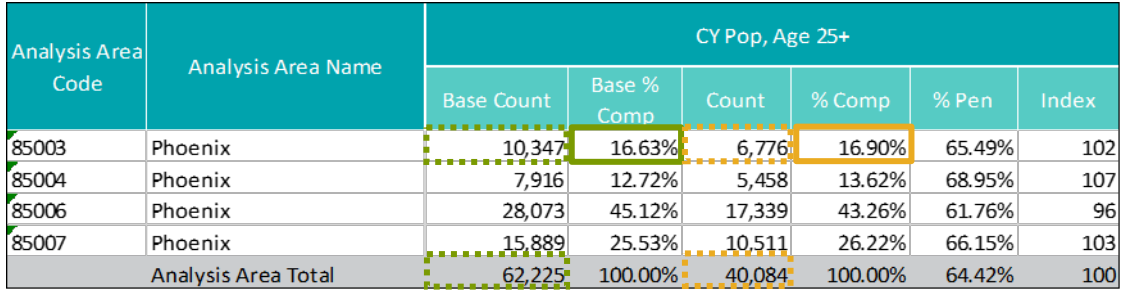

#### **Index Calculation**

Next, the Index can be calculated.

Index – *16.90 ÷ 16.63 × 100 = 102*

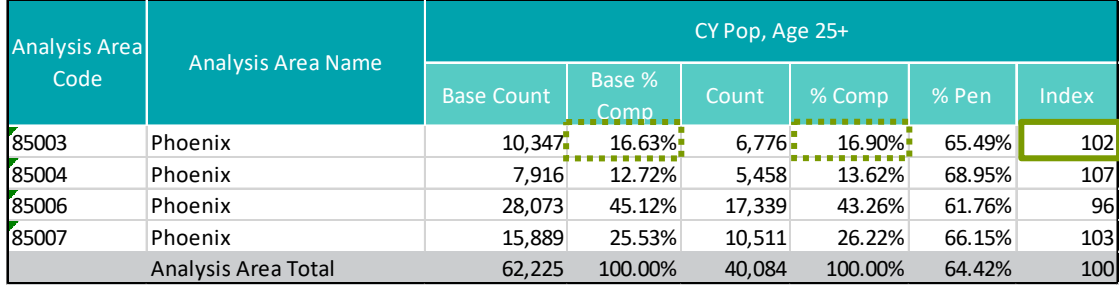

## **THE MATH – INDEX BASED ON A DIFFERENT SELECTED ANALYSIS AREA**

The below calculations are using a selected geography as the larger base market. Or, changing the below option ON in the report prompts:

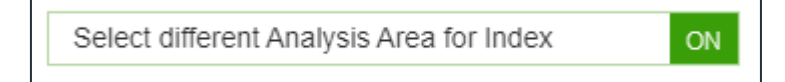

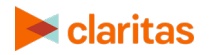

When this option is set to on, you will be prompted to select the geography you'd like to use for the index calculation. In the below example, the Phoenix CBSA will be used for the base market.

Note: In the report output, the index will be based on this selected geography. However, the displayed Base% Comp and %Comp will be calculated based on the sum of the selected analysis areas – not the selected geography that is being used for the index calculation.

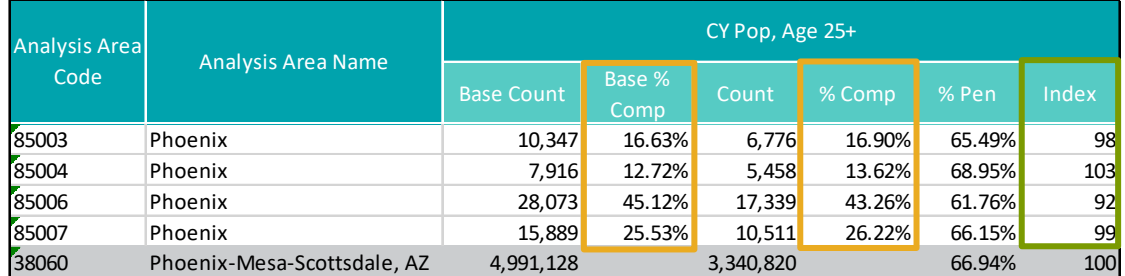

Note: The selected analysis area for index will not be included in the report output. It is shown in the above and following sample output for demonstration purposes only.

Behind the scenes the following calculations are being made in order to provide an updated index.

#### **% Base Composition and % Composition Calculation**

First, Base %Comp and %Comp must be calculated:

Count of Selected Analysis Area Count of Base Market  $x 100 = %$  Base Comp

In the below example for the Phoenix 85003 ZIP Code (selected base market is the Phoenix CBSA):

Base %Comp – *10,347 ÷ 4,991,128 × 100 = 0.21%* %Comp – *6,776 ÷ 3,340,820 × 100 = 0.20%*

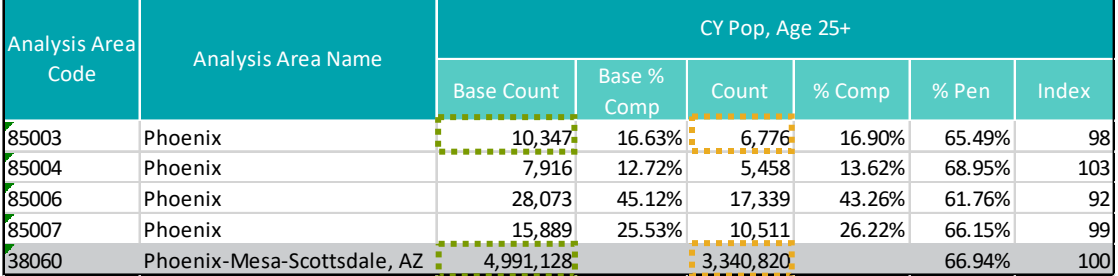

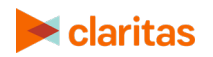

#### **Index Calculation**

Next, the Index can be calculated.

Index – 0*.20 ÷ 0.21 × 100 = 98*

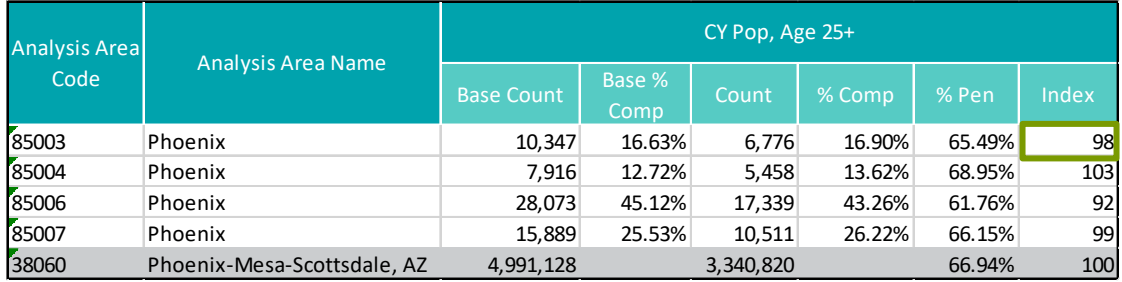

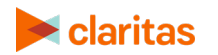

**Go to the** *[Knowledge Center](https://claritas360.claritas.com/knowledgecenter/help/content/claritas%20360/training/welcome_to_walkthroughs.htm)* to view additional walkthroughs. Copyright © Claritas, LLC. All rights reserved. 4